**Advanced Business Manager Pty Ltd**

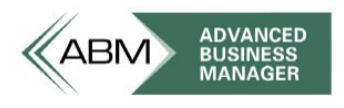

www.advancedbusinessmanager.com

## **Support Bulletin # 116 ABM Quick Sale POS end of Day**

Under the Cash Drawer button there are three options

## **Float in/out**

This option should only be used when cash is placed in or taken out of the cash draw (not including cash sales). This is regardless of whether it is at the end of day or in the middle of the day. If a certain amount of cash is removed from the cash draw at the end of the day, this needs to be recorded and subsequently a new cash amount is placed in the cash draw to start a new POS session for the new day, this needs to be recorded. If cash is taken out of the till for sundry expenses, this needs to be recorded.

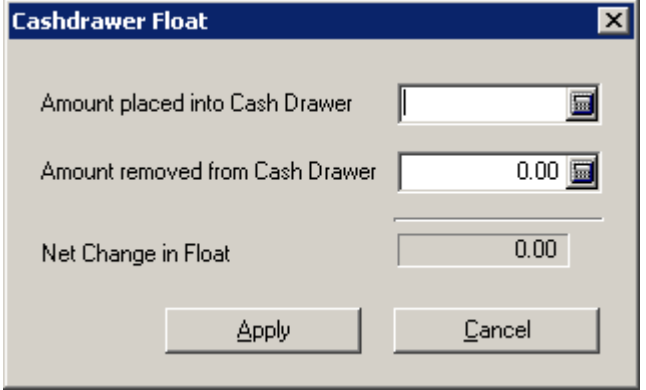

## **End of Day Cashup**

Used to record amount of Cash, Cheques and Credit cards transactions are in the cash draw at the end of day or when POS operator has finished shift. The value of Cash and Cheques is recorded in whatever Bank account has been defined in Tools -> Options -> Banking -> Bank account. As this is a POS environment, a Bank Clearing account should be used Tools -> Options -> Banking -> Bank account because you would not want the POS transactions to go into a live Bank account that gets reconciled. A transfer from cash clearing account to live Bank account can be performed in ABM from the amount of cash and cheques actually being banked.

The credit card accounts used by ABM Quick Sale POS are any account that is in the account group "Credit Card Accounts". When sales are entered against the credit card, ABM posts the transaction to the relevant credit card account. When the end of day cashup is performed, a subsequent transaction is posted against the same credit card account. If there is a discrepancy the discrepancy remains in the credit card ledger account and can be dealt with in whatever way is required by transferring to a ledger under overs account.

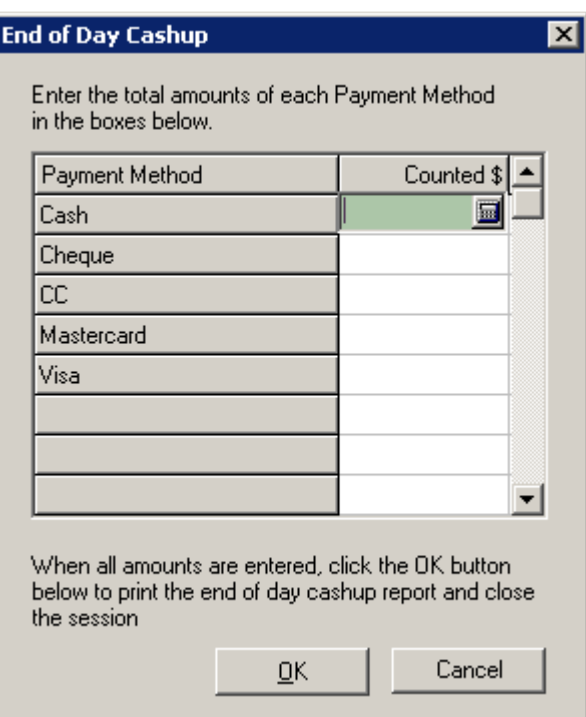

## **End of Day Sales Report**

This report summarises the sales transactions for the current session and is cleared to zero when the end of day cashup is performed. It is important to print this report prior to the end of day cashup.

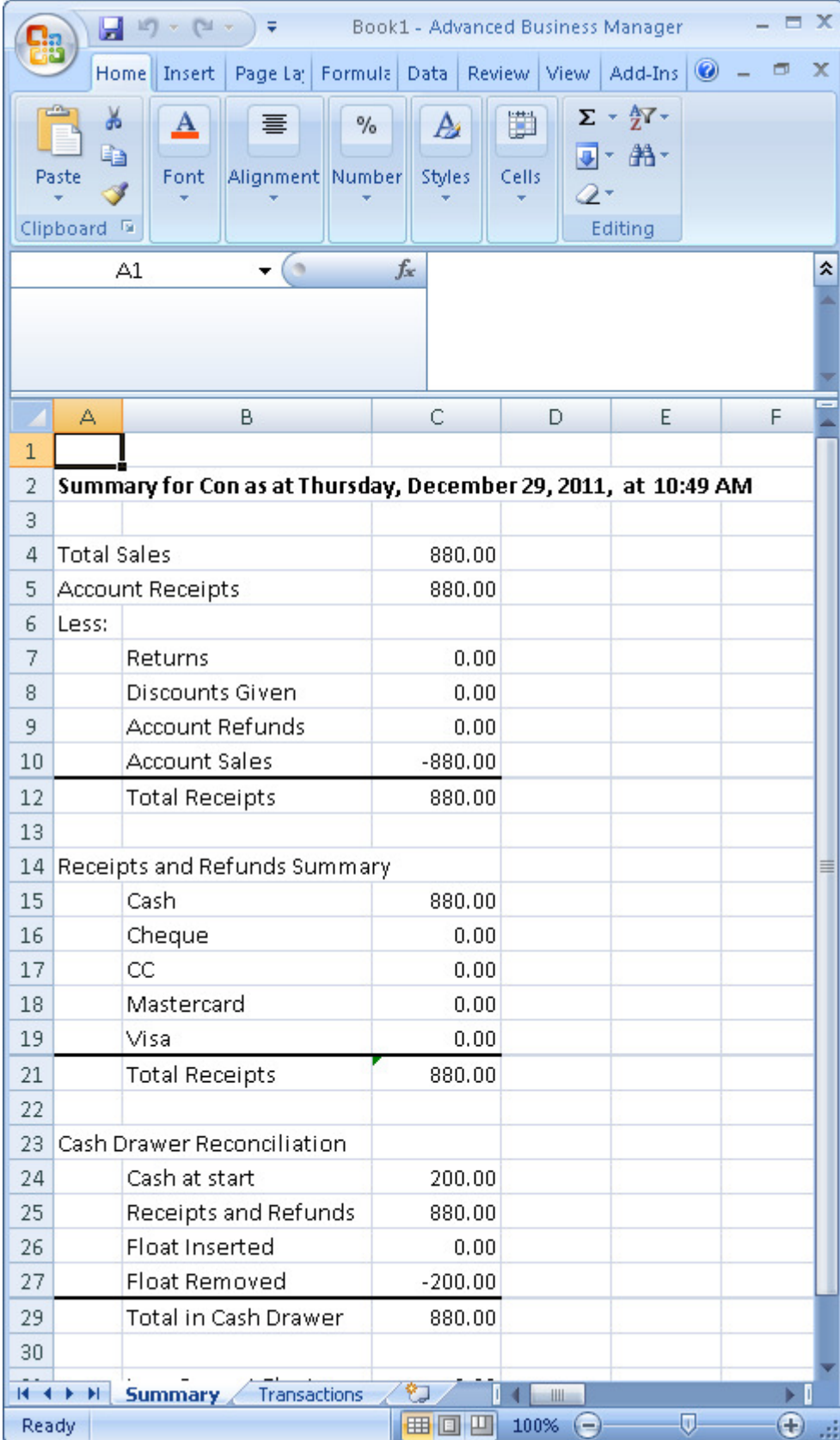

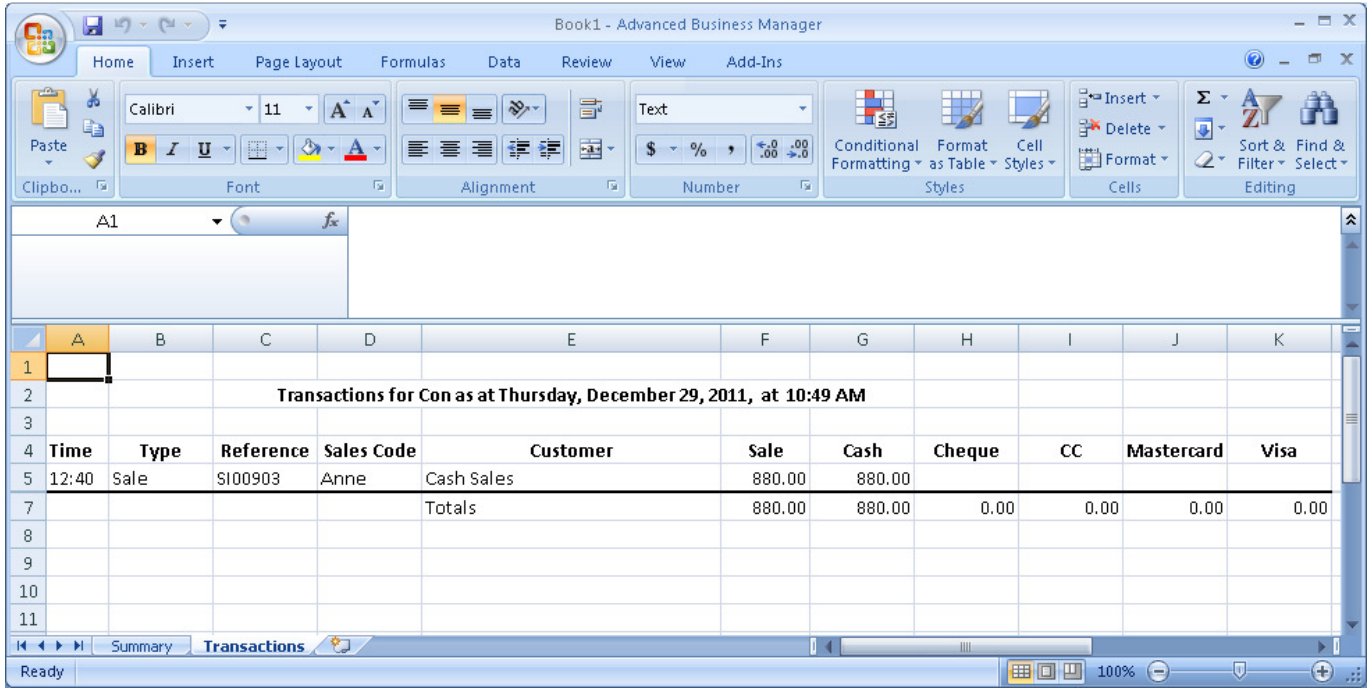